## *Урок №16. Создание документов в текстовых редакторах*

Цели: научить создавать документы в текстовых редакторах, научиться определять числовые коды символов и осуществлять перекодировку русскоязычного текста в текстовом редакторе.

## Требования к подготовке учащихся:

*Знать/понимать:* - способы определения числовых кодов символов в текстовом редакторе, способы создания документов, настройки параметров страницы в текстовом редакторе

*Уметь:* - выполнять настройки параметров страницы, выбирать способ создания документа, определять числовые коды символов.

*Использовать:* - полученные знания и умения в дальнейшем.

Тип урока: практическая работа №9 Формы работы: фронтальная, индивидуальная

## Ход урока:

**1.** Организационный момент

## **2.** Изучение нового материала

**Текстовые редакторы.** Для обработки текстовой информации на компьютере используются приложения общего назначения - текстовые редакторы. Текстовые редакторы позволяют создавать, редактировать, форматировать, сохранять и распечатывать документы.

Простые текстовые редакторы позволяют редактировать текст, а также осуществлять простейшее форматирование шрифта.

Более совершенные текстовые редакторы, которые называют иногда **текстовыми процессорами**, имеют широкий спектр возможностей по созданию документов (вставка списков и таблиц, средства проверки орфографии, сохранение исправлений и др.).

Для подготовки к изданию книг, журналов и газет в процессе макетирования издания используются мощные программы обработки текста **настольные издательские системы**.

Для подготовки к публикации в Интернете Web-страниц и Web-сайтов используются **Web-редакторы**.

**Способы создания документов.** В текстовых процессорах для создания документов многих типов со сложной структурой (письма, резюме, факсы и т. д.) используются мастера. Разработка документа с помощью мастера производится путем внесения необходимых данных в последовательно появляющиеся диалоговые панели. Например, можно использовать мастер создания календаря, который должен разместить на странице в определенном порядке обязательный набор надписей (год, месяц, дата и др.).

Создание документов можно производить с помощью **шаблонов**, т. е. пустых заготовок документов определенного назначения- Шаблоны задают структуры документов, которые пользователь заполняет определенным содержанием. Текстовые процессоры имеют обширные библиотеки шаблонов для создания документов различного назначения (визитная карточка, реферат и др.).

Однако в большинстве случаев для создания документов используется пустой шаблон *Новый документ*, который пользователь заполняет содержанием по своему усмотрению.

**Выбор параметров страницы.** Любой документ состоит из страниц поэтому в начале работы над документом необходимо задать параметры страницы: формат, ориентацию и размеры полой (рис. 3.1).

Формат страниц документа определяет их размеры. При создании реферата или заявления целесообразно выбрать формат страницы А4 (21 х 29,7 см), который соответствует размеру стандартного листа бумаги для принтера. Для объявлений и плакатов подходит формат A3, размер которого в два раза больше стандартного листа. Для писем можно выбрать формат А5, который в два раза меньше стандартного листа.

**Ориентация задает** расположение страницы на экране монитора. Существуют две возможные ориентации страницы - **книжная** и **альбомная**. Для обычных текстов чаще всего используется книжная ориентация, а для таблиц с большим количеством столбцов - альбомная.

На странице можно установить требуемые размеры полей (верхнего и нижнего, правого и левого), которые определяют расстояния от краев страницы до границ текста.

**Колонтитулы и номера страниц.** Для вывода на каждой странице документа одинакового текста (например, имени автора, названия документа и др.) удобно использовать верхний и нижний колонтитулы. Расстояния от краев страницы до колонтитулов можно изменять.

Страницы документа рекомендуется нумеровать, причем номера можно размещать вверху или внизу страницы по центру, справа или слева.

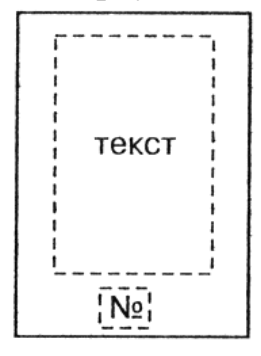

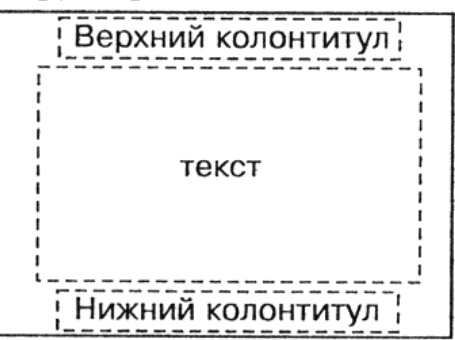

Формат А4, книжная ориентация, номер страницы

Формат АЗ, альбомная ориентация, верхний и нижний колонтитулы

Рис. 3.1. Параметры страницы: формат, ориентация, поля, колонтитулы, номер страницы

3. Практическая работа

Задание 1. В текстовом редакторе определить числовые (шестнадцатеричные) коды нескольких символов в кодировке Юникод.

1. В операционной системе Windows запустить текстовый редактор Microsoft Word.

2. В текстовом редакторе ввести команду *Вставка-Символ*… На экране появится диалоговое окно *Символ*. Центральную часть диалогового окна занимает фрагмент таблицы символов.

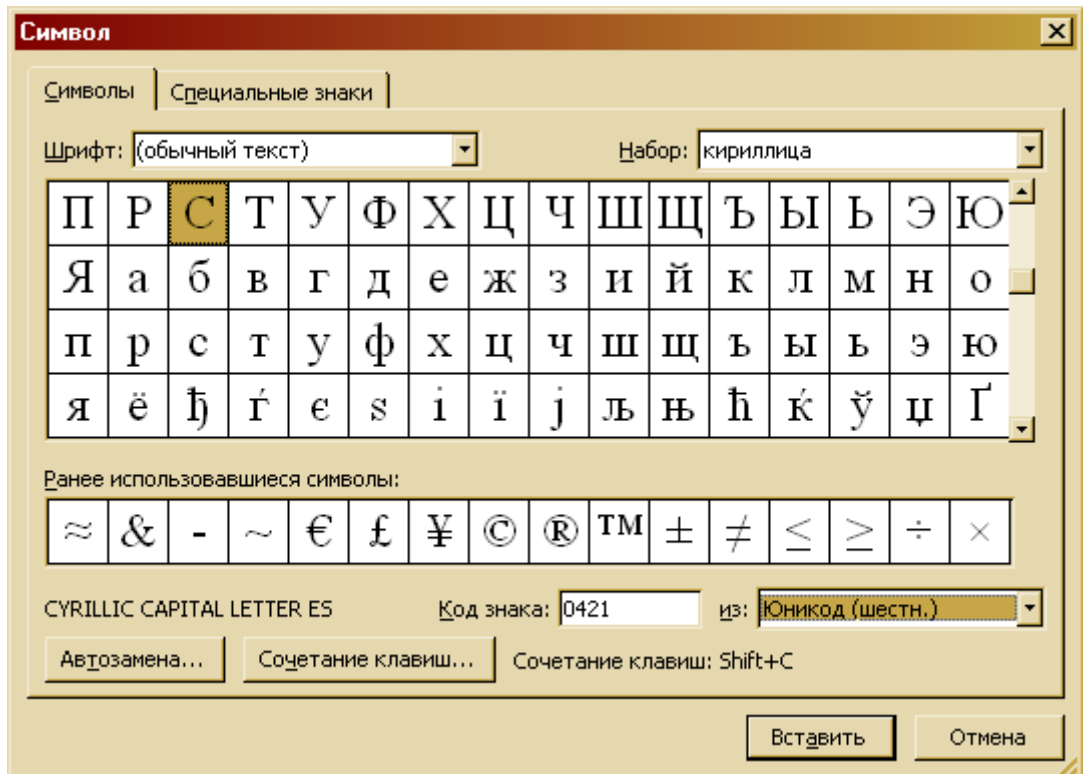

3. Для определения числового кода знака кириллицы с помощью раскрывающегося списка *Набор*: выбрать пункт *кириллица*.

4. Для определения шестнадцатеричного числового кода символа в кодировке Юникод с помощью раскрывающегося списка *из:* выбрать тип кодировки *Юникод*.

5. В таблице символов выбрать символ (например, заглавную букву Ё). В текстовом поле *Код знака*: появится его шестнадцатеричный числовой код (в данном случае 0401).

Задание 2. Создать календарь на год с помощью *Мастера шаблонов*.

1. Выбрать в меню *Файл* команду *Создать*.

2. В открывшемся правом столбце *Создание документа* выбрать *Шаблоны - На моем компьютере.*

3. В появившемся окне *Шаблоны* выбрать вкладку *Другие документы – Мастер календарей*

4. Далее следовать указания *Мастера календарей*. Выбрать стиль оформления, диапазон дат, рисунок на календаре.

Задание 3. Настройка параметров страницы

1. В меню *Файл* открыть команду *Параметры страницы*

2. На вкладке *Поля* настроить границы документы и его ориентацию: верхнее поле – 2 см, нижнее – 1,5 см, правое и левое – 4 см, ориентация – альбомная.

3. На вкладке *Размер бумаги* выбрать формат страницы документа (А3).

4. В меню *Вид* выбрать команду *Колонтитулы*

5. Добавить верхний колонтитул с текстом, содержащим фамилию, имя и класс ученика, нижний колонтитул с текстом, содержащим название города.

6. В меню *Вставка* выбрать команду *Номера страниц*

7. Выбрать положение, выравнивание номера на странице

8. Дополнительно настроить номера страниц в подменю *Формат*: вид номера, с какого числа начинать нумерацию

4 Подведение итогов.

1. Какие существуют способы создания новых документов? 2. Какие параметры страниц необходимо задать перед началом создания документа?